**Для чего существует**

**bus.gov.ru?**

На bus gov ru Вы можете найти информацию о нужном учреждении, посмотреть результаты независимой оценки качества, а также <mark>ознакомиться с перечнями</mark> (классификаторами)государственных и муниципальных услуг

bus.gov.ru позволяет сравнивать учреждения между собой. При этом Вам будет предложено сравнить все сведения либо только различающиеся.

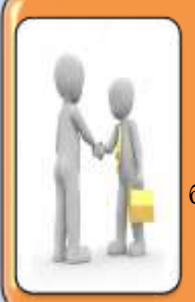

Ещё один раздел на сайте посвящён перечням (классификаторам) государственных и муниципальных услуг и работ. Здесь Вы сможете ознакомиться с общероссийскими базовыми перечнями государственных и муниципальных услуг, оказываемыми физическим лицам

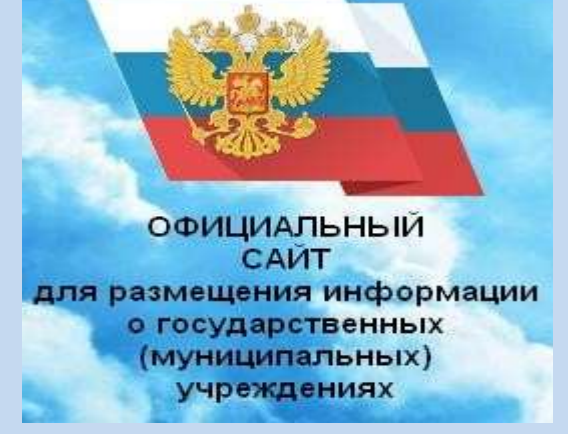

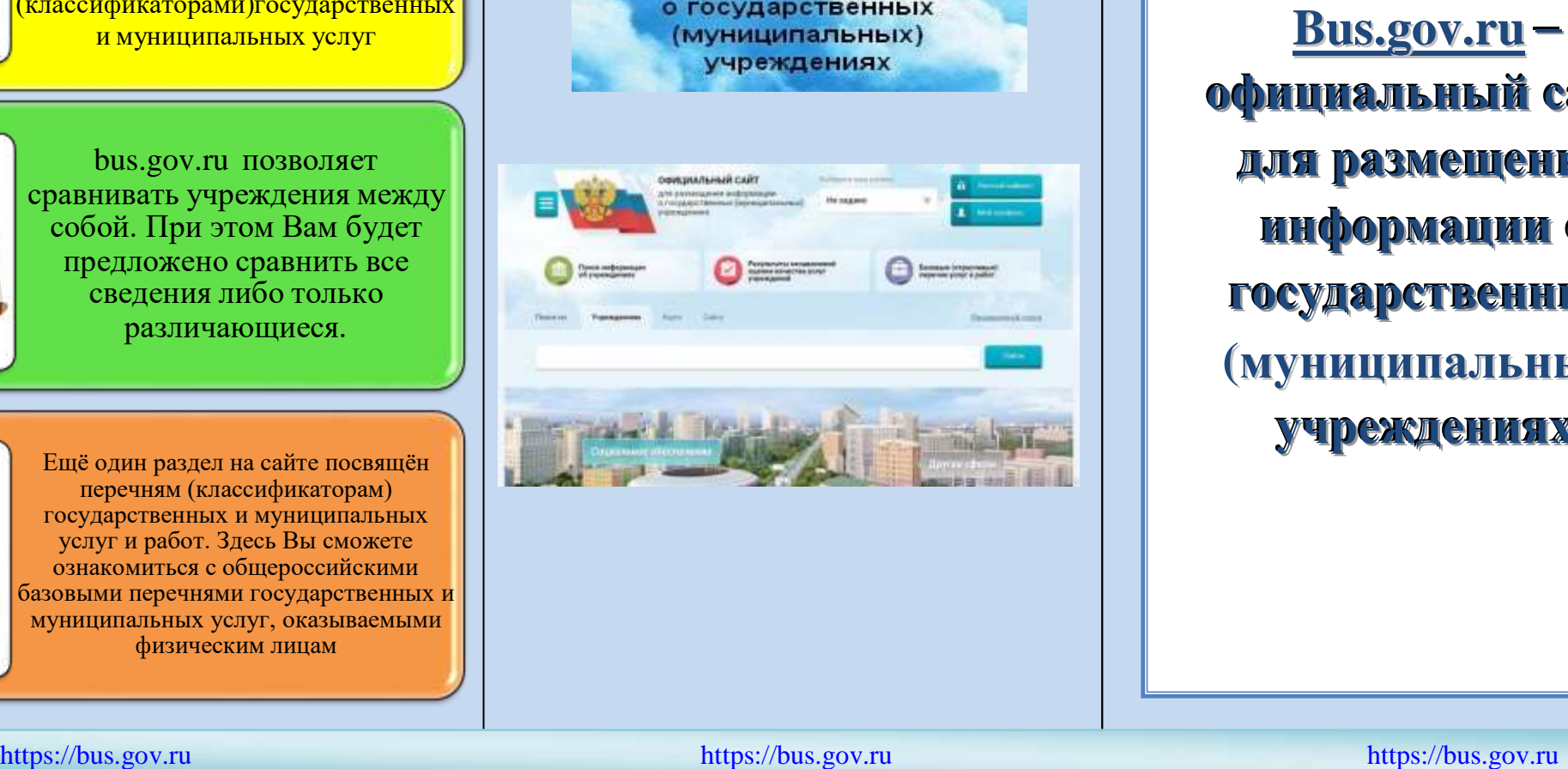

**а й т для размещения и н ф о р м а ц и и о г о с у д а р с т в е н н ы х ( м у н и ц и п а л ь н ы х ) учреждениях** 

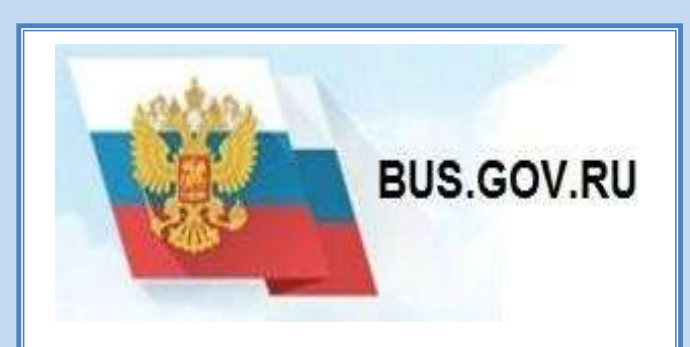

## **О популяризации официального сайта для размещения информации о государственных (муниципальных) учреждениях bus.gov.ru**

**1**

Результаты независимой оценки качества условий осуществления деятельности организаций социального обслуживания учитываются при оценке эффективности деятельности высших должностных лиц (руководителей высших исполнительных органов государственной власти) субъектов Российской Федерации и руководителей органов исполнительной власти субъектов Российской Федерации, руководителей органов местного самоуправления муниципальных районов и городских округов.

Сведения о качестве деятельности организаций социального обслуживания, расположенных на территории Республики Коми, размещаются на официальном сайте для размещения информации государственных (муниципальных) учреждениях [www.bus.gov.ru](http://www.bus.gov.ru/)

Инструкция

D

**I. Для того чтобы оценить:**

1 Зайти на сайт [www.bus.gov.ru](http://www.bus.gov.ru/) 2. Выбрать регион. 3. В строке поиска набрать наименование организации 4.Выбрать вкладку «Оценить».

5. После выставления оценок по выбранным критериям необходимо ввести символы с картинки и выбрать кнопку «Оценить».

**II. Чтобы оставить отзыв о качестве услуг, предоставляемых организациями:**

1.Зайти на сайт [www.bus.gov.ru](http://www.bus.gov.ru/) 2.Выбрать регион

3.В строке поиска выбрать наименование организации 4.Выбрать вкладку «Оставить отзыв»

5.В случае появления окна «Политика безопасности», отметить пункт галочкой и выбрать «Оставить отзыв»

6.Заполнить форму.

Сайт [www.bus.gov.ru](http://www.bus.gov.ru/) реализует возможность оставить свой отзыв гражданами о качестве услуг, предоставляемых организациями социального обслуживания

Приглашаем заинтересованных лиц воспользоваться предоставляемым ресурсом и принять участие в оценке деятельности данных организаций

**ВАШЕ МНЕНИЕ ФОРМИРУЕТ ОФИЦИАЛЬНЫЙ РЕЙТИНГ НАШЕЙ ОРГАНИЗАЦИИ**!

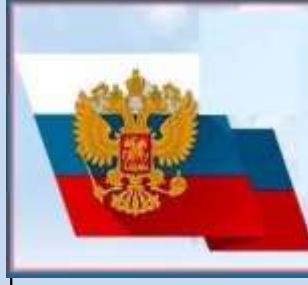

**РЕЗУЛЬТАТЫ НЕЗАВИСИМОЙ ОЦЕНКИ КАЧЕСТВА** оказания услуг организациями социальной сферы

[https://bus.gov.ru](https://bus.gov.ru/) https://bus.gov.ru https://bus.gov.ru https://bus.gov.ru https://bus.gov.ru https://bus.gov.ru